# **2023 Online Open Enrollment Tutorial**

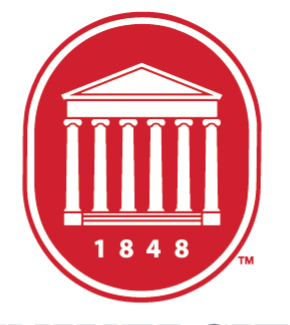

THE UNIVERSITY of **MISSISSIPPI** 

**Human Resources** 

This tutorial is a resource available to assist in navigating the online Open Enrollment process. Step-by-step instructions, including screen shots, will guide you as benefit elections are made for calendar year 2024.

If at any time personal assistance is needed, you may reach out to the Department of Human Resources benefits team. Contact information is provided at the end of this tutorial.

#### **Open Enrollment is a 2-step process:**

- **Step 1:** Review and update family information. Please ensure the Social Security name is provided.
- **Step 2:** Make online elections, save, and review the *Benefits Summary*. Some plans require completion of an enrollment form and/or Evidence of Insurability required for underwriting. Completed forms must be received in Human Resources (Jackson Avenue Center – Central) no later than Monday, November  $6^{\text{th}}$ .

Faculty and staff have the opportunity to make benefit elections and changes from October 1<sup>st</sup>-31<sup>st</sup>. Employees may access online Open Enrollment as often as necessary during the month of October.

Coverage is effective January 1, 2024. For benefits subject to underwriting, coverage will become effective upon underwriting approval.

#### **How do I Access Open Enrollment?**

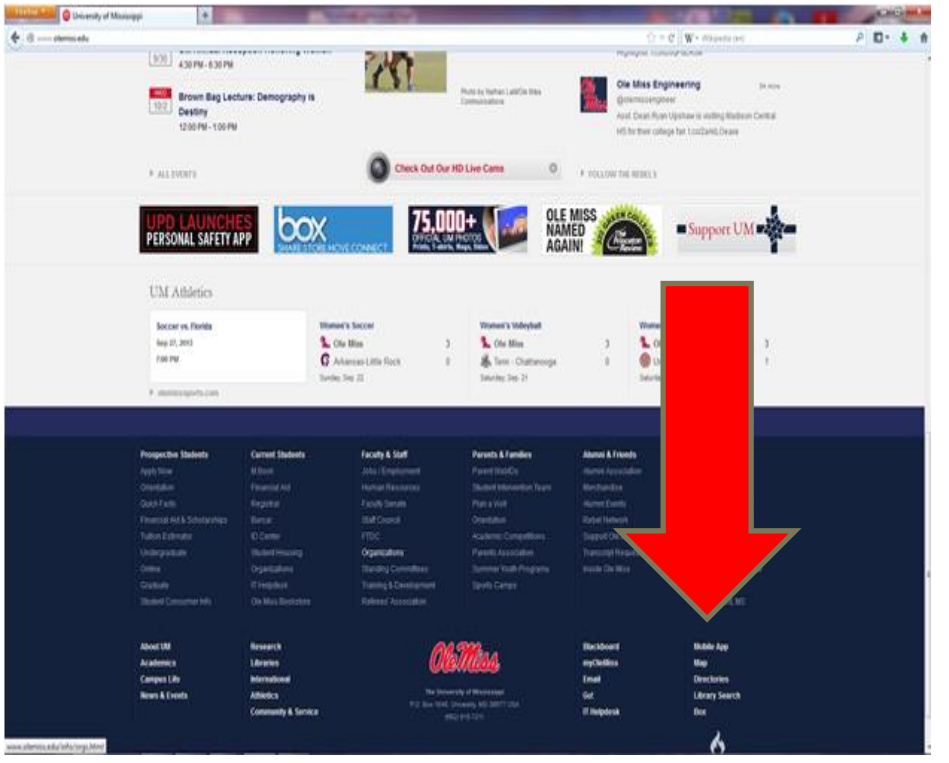

Select the **Employee** tab then **My HR Tools.** Open **Apps.**

Type [www.olemiss.edu i](http://www.olemiss.edu/)nto your browser to access MyOleMiss portal

Select myOleMiss and login using your Web ID and password.

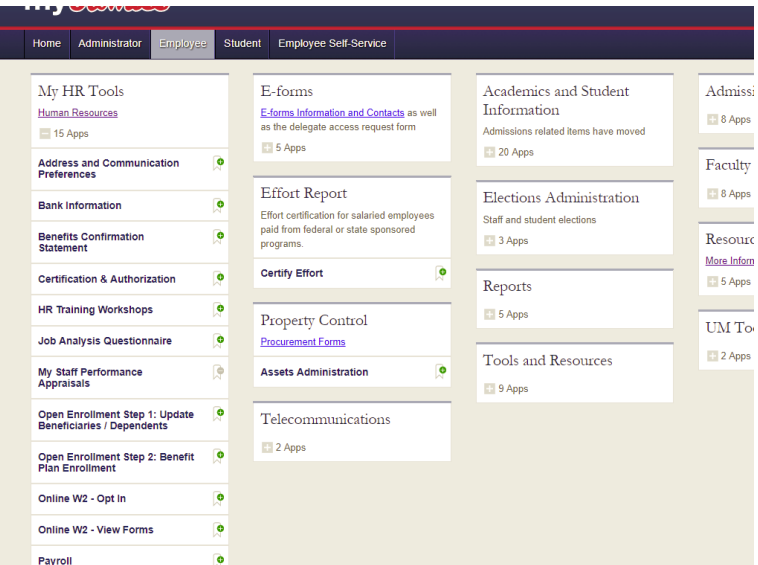

#### **Steps to Complete Open Enrollment?**

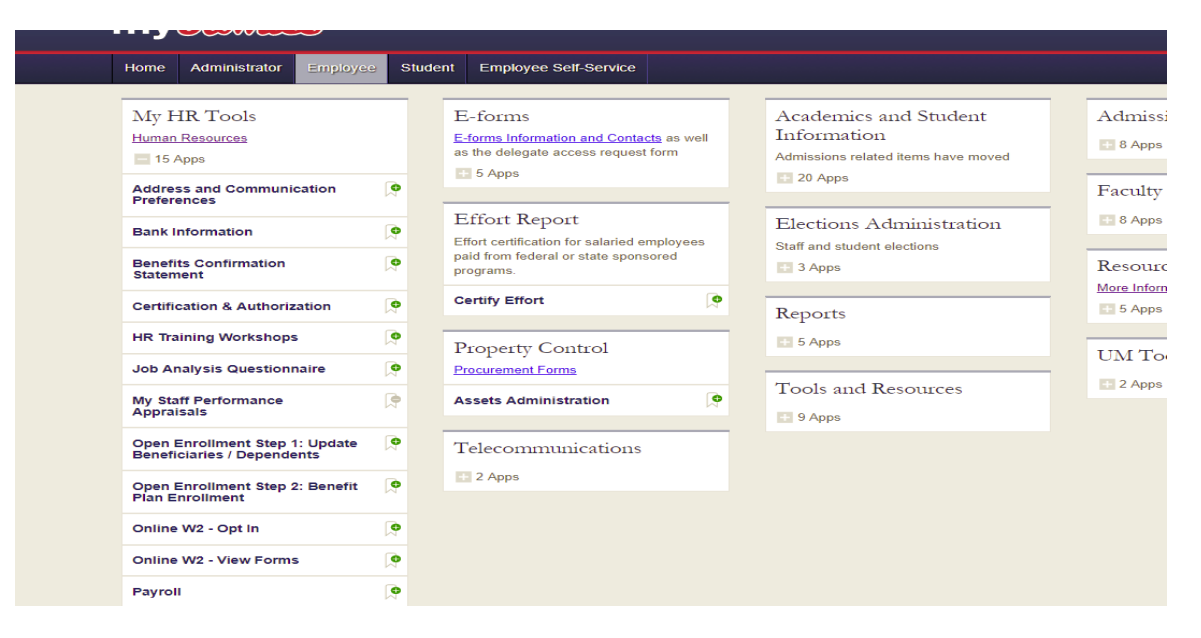

**Open Enrollment Step 1: Update Beneficiaries / Dependents** – List of family members who may be eligible for insurance coverage.

**Open Enrollment Step 2: Benefit Plan Enrollment** – Link to enroll in a new insurance plan, drop/add dependents from coverage, change existing coverage, or cancel coverage.

\*Please note: In addition to making online elections, some plans require completion of an enrollment application and/or Evidence of Insurability for underwriting. Links with instructions and forms are provided during the enrollment process.

## **Step 1: Update Family Information**

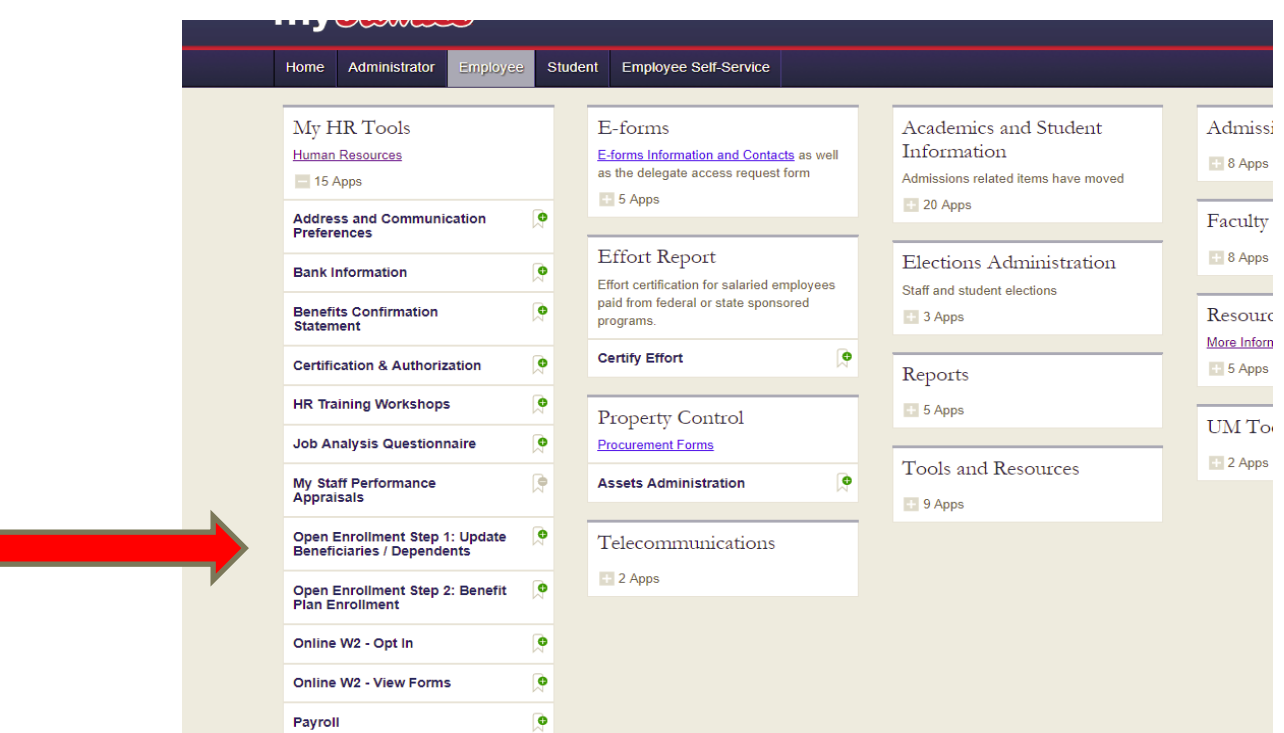

To update the list of dependents who will be covered on insurance plans, select **Open Enrollment Step 1: Update Beneficiaries / Dependents**. This step must take place prior to completing the online enrollment process.

#### **Update Existing Information for Qualifying Family Members**

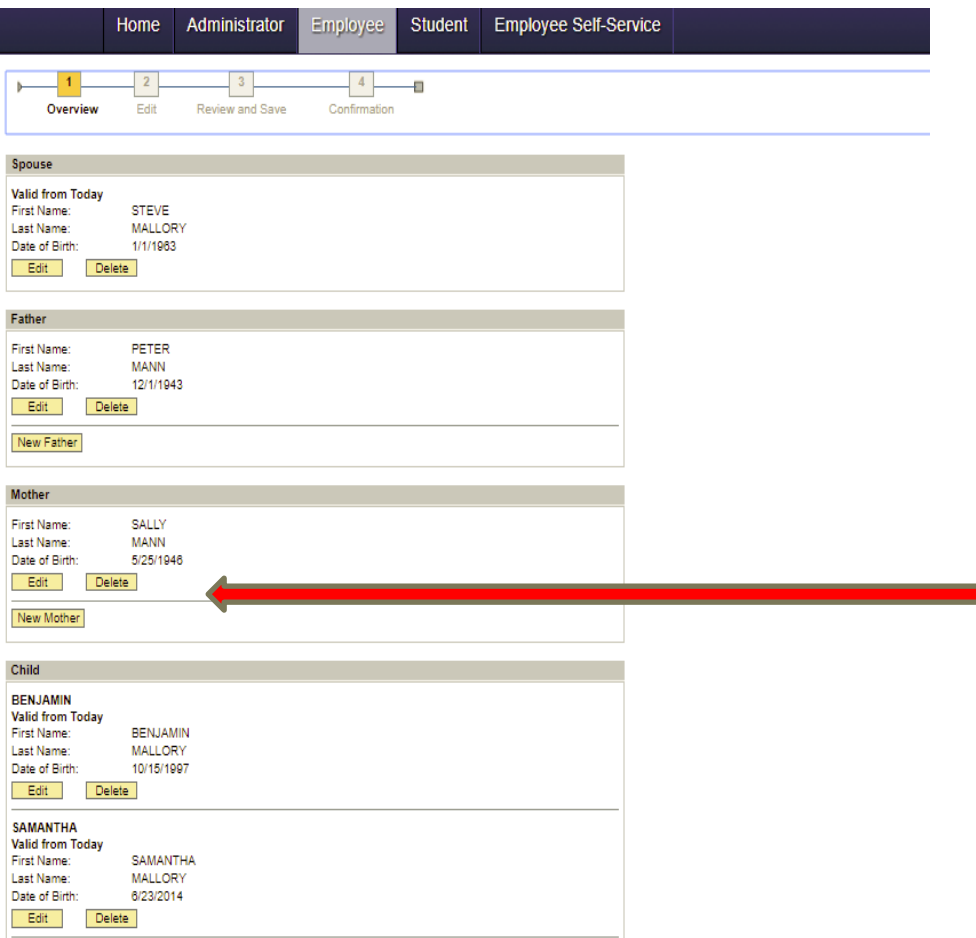

To update information for a dependent, select **EDIT** under the individual's name.

#### **Update Existing Information for Qualifying Family Members**

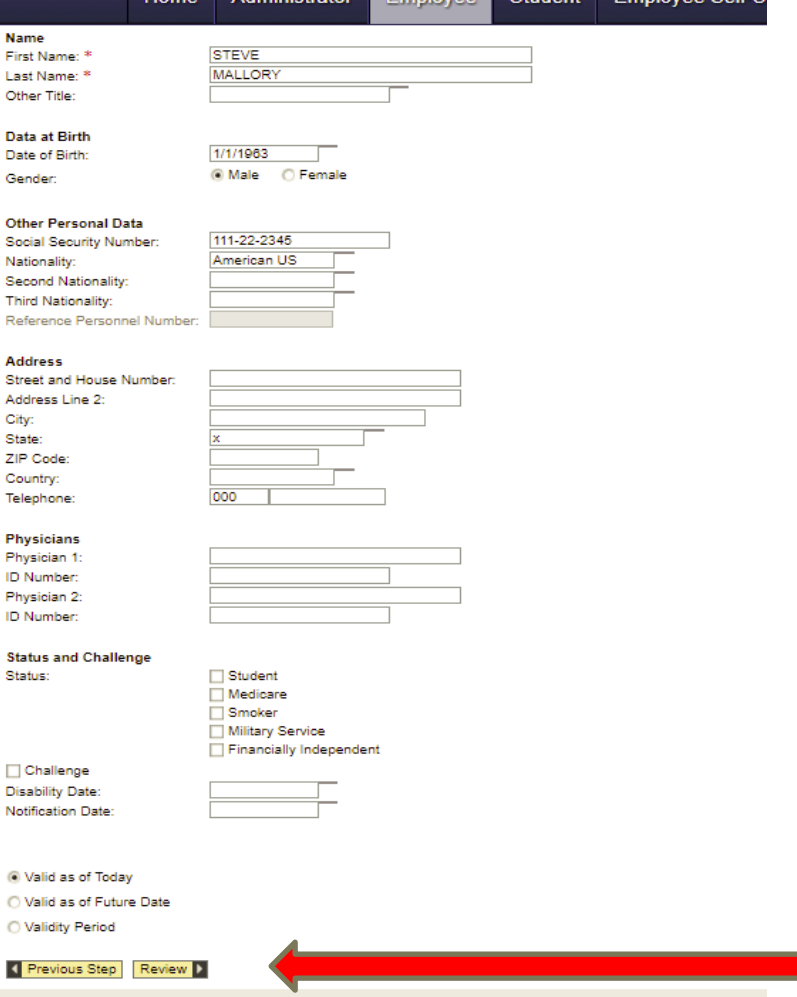

Review information for accuracy. Names must be listed as documented on the social security card.

Change inaccurate information.

Click Review.

### **Update Existing Information for Qualifying Family Members**

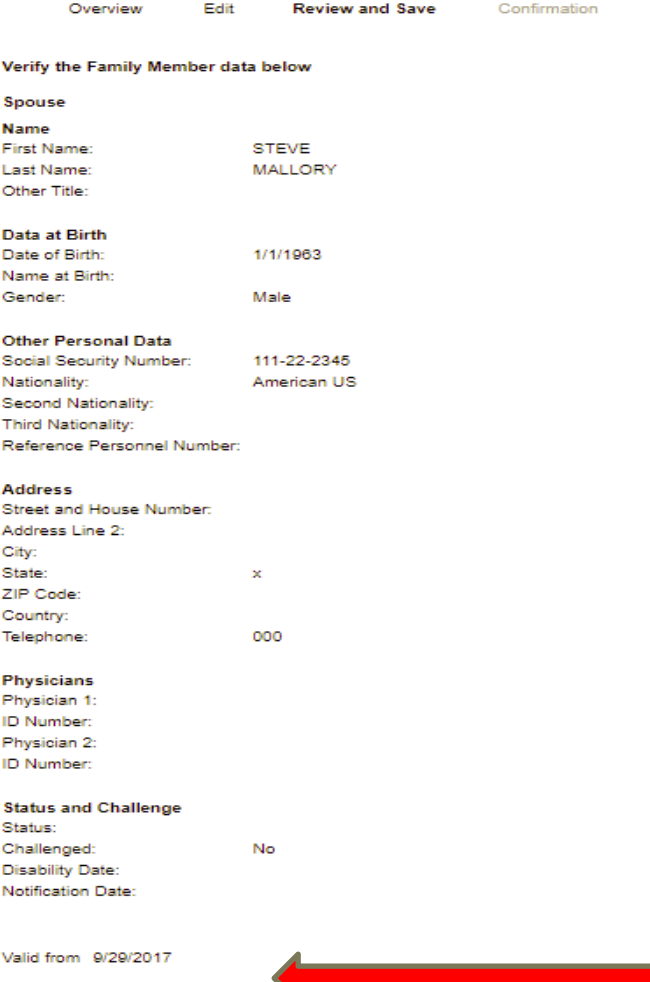

evious Step

Review information for accuracy.

Click to **Save**.

You may return to the main list by clicking on the link '*Go to Update Beneficiaries/ Dependents Overview – Make Further Selections*' which is located at the top of the page.

#### **Add a New Family Member**

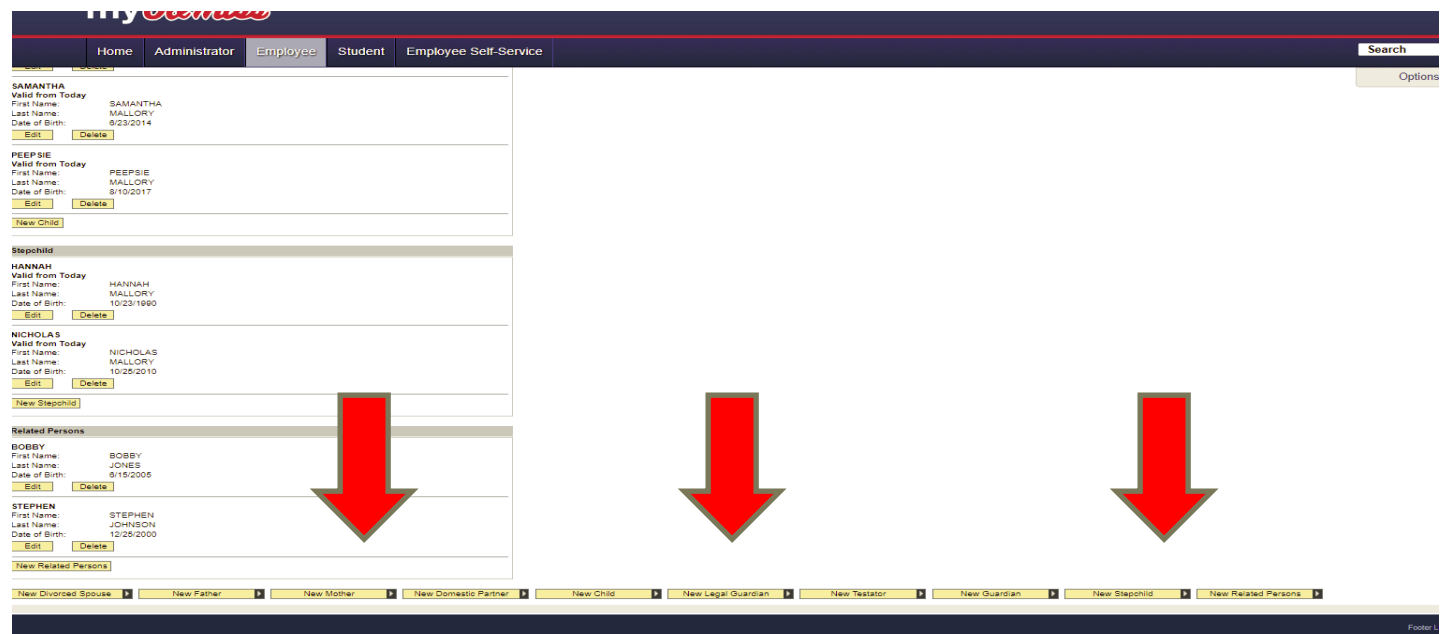

To add new dependents who will be covered on an insurance plan, select the appropriate **NEW MEMBER** option. This will allow you to create a new record to add someone to the list. Follow previous instructions for reviewing and saving entry.

#### **Open Enrollment Step 2: Benefit Plan Enrollment**

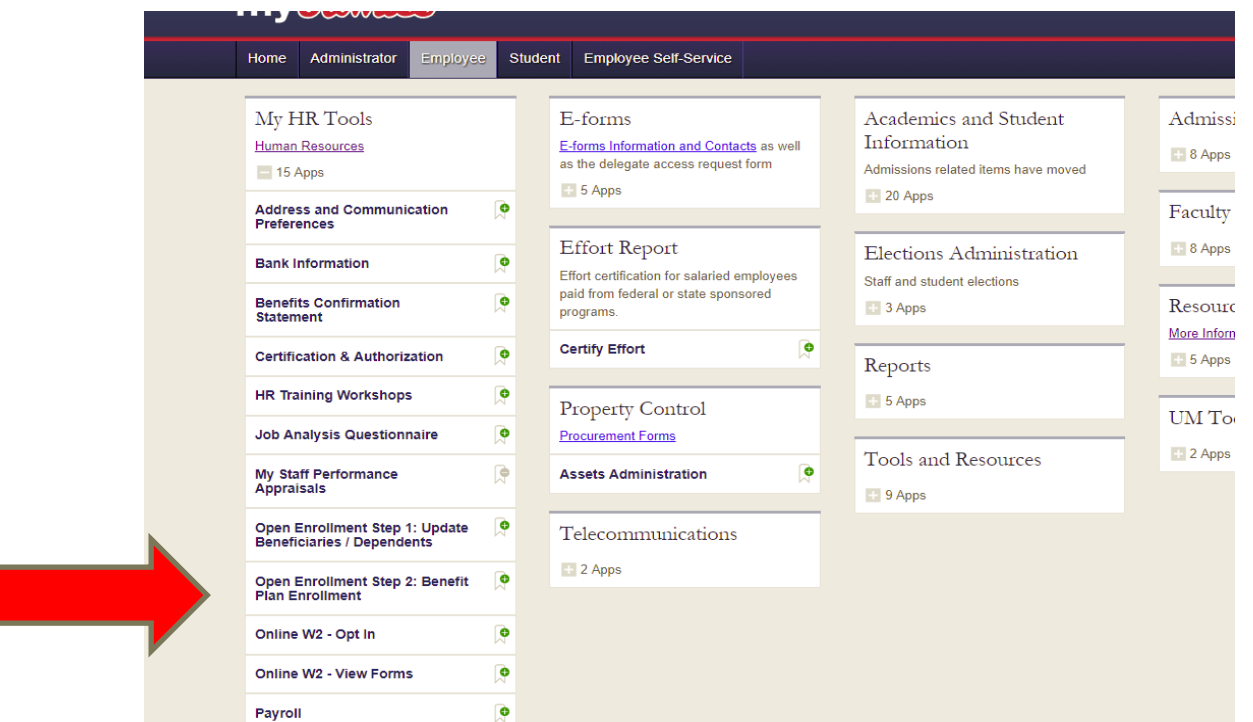

Once you have updated family information, select **Open Enrollment Step 2: Benefit Plan Enrollment to** begin the enrollment process.

## **What Am I Currently Enrolled In?**

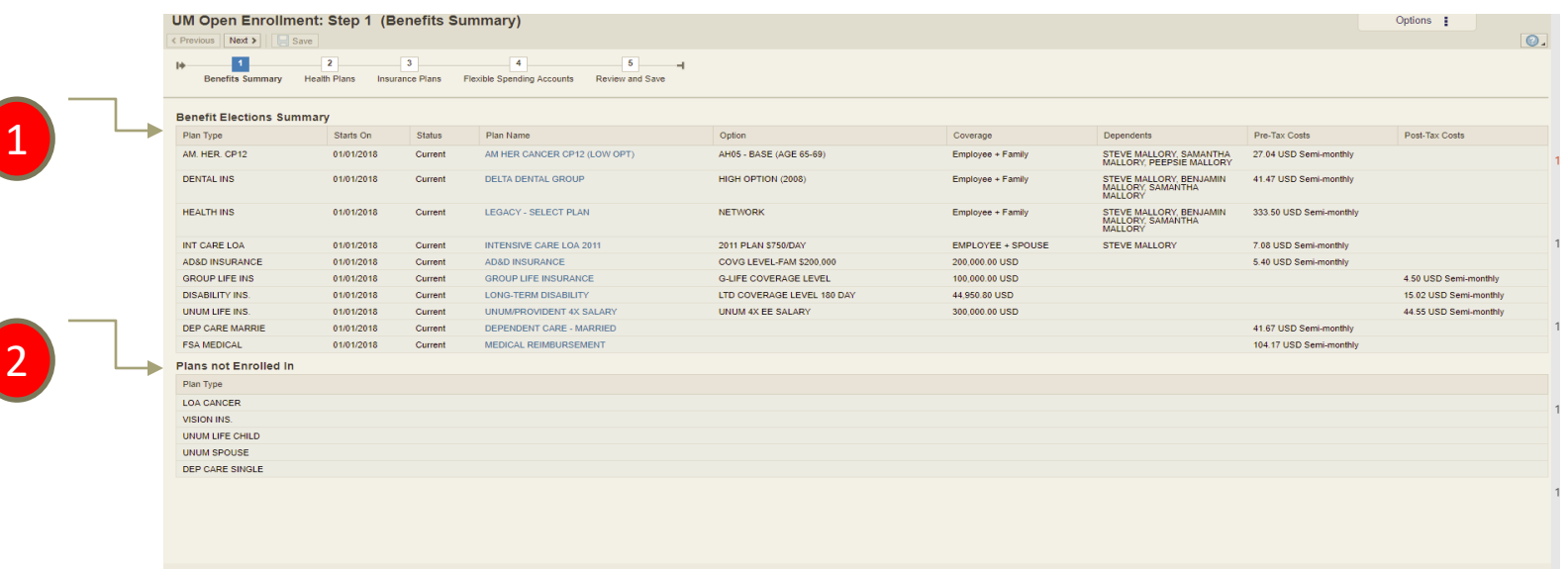

You must agree to the acknowledgement statement to move forth.

- 1. The Benefits Elections Summary provides a list of insurance benefits in which you are currently enrolled.
- 2. At the bottom of the screen is a list of insurance benefits you are not enrolled in but have the opportunity in which to participate.

#### **How Do I Find a Specific Insurance Plan?**

Insurances are grouped into 3 categories:

1 2 3

- *1. Health Plans* include medical plans. (health, dental, vision, and cancer plans)
- *2. Insurance Plans* are income protection plans. (life insurance and long-term disability)
- *3. Flexible Spending Accounts* includes medical reimbursement and dependent care accounts.

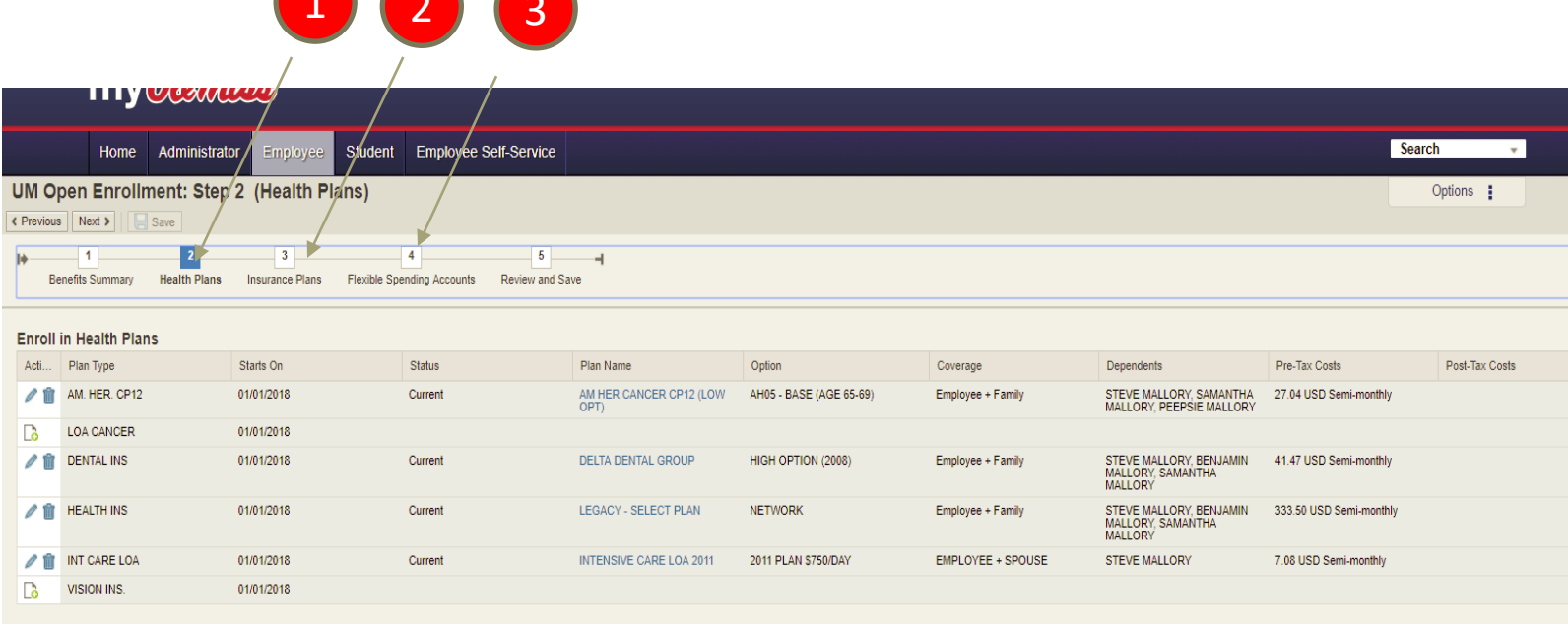

## **Making a Benefit Election**

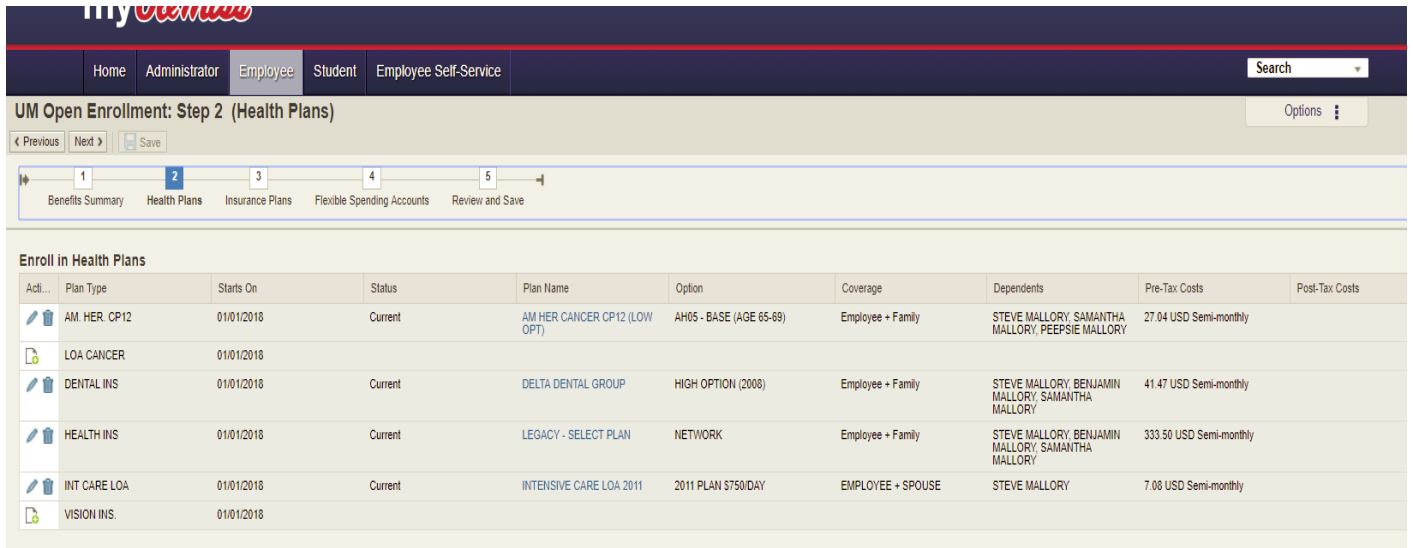

Select a category (Health Plans, Insurance Plans, or Flexible Spending Accounts). All benefit plans, whether currently enrolled or eligible for enrollment, will be listed. Plans in which you are currently enrolled will be denoted with a '*Current*' status.

To change a plan in which you are already enrolled, click the  $\sqrt{1}$  icon to the left of the plan. To cancel coverage for 2024, click the  $\bullet$  icon to the left of the plan. To enroll in a new plan, click the  $\overline{q}$  icon to the left of the plan.

### **Making a Benefit Election**

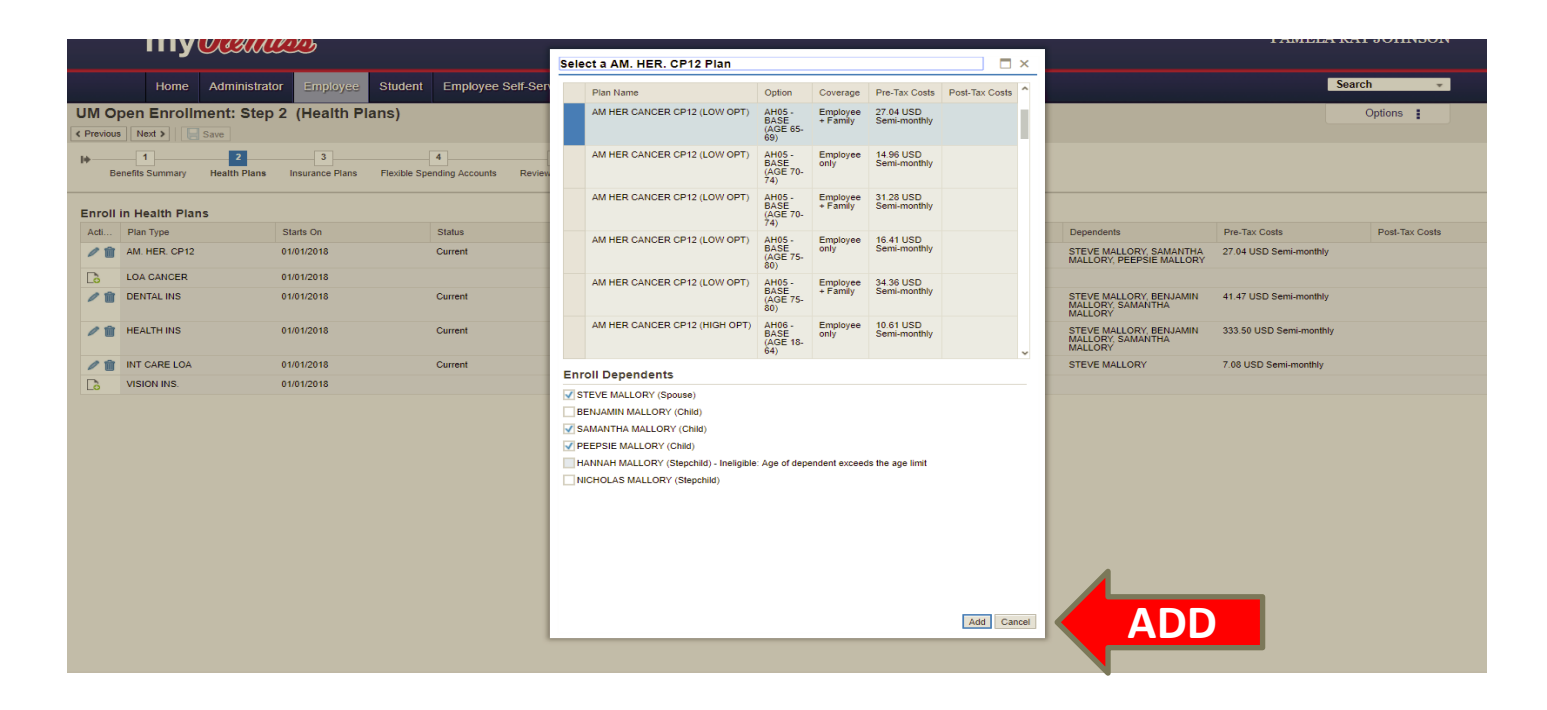

When you click the election, change, or delete icon, a pop-up box will appear with plan options. Select the option of choice by clicking the box to the left of the plan name. The election will turn blue. If electing dependent coverage (i.e. Employee and Spouse, Employee and Family, etc.) make sure to select qualifying dependents. **Click the ADD button.** 

#### **Information Packet**

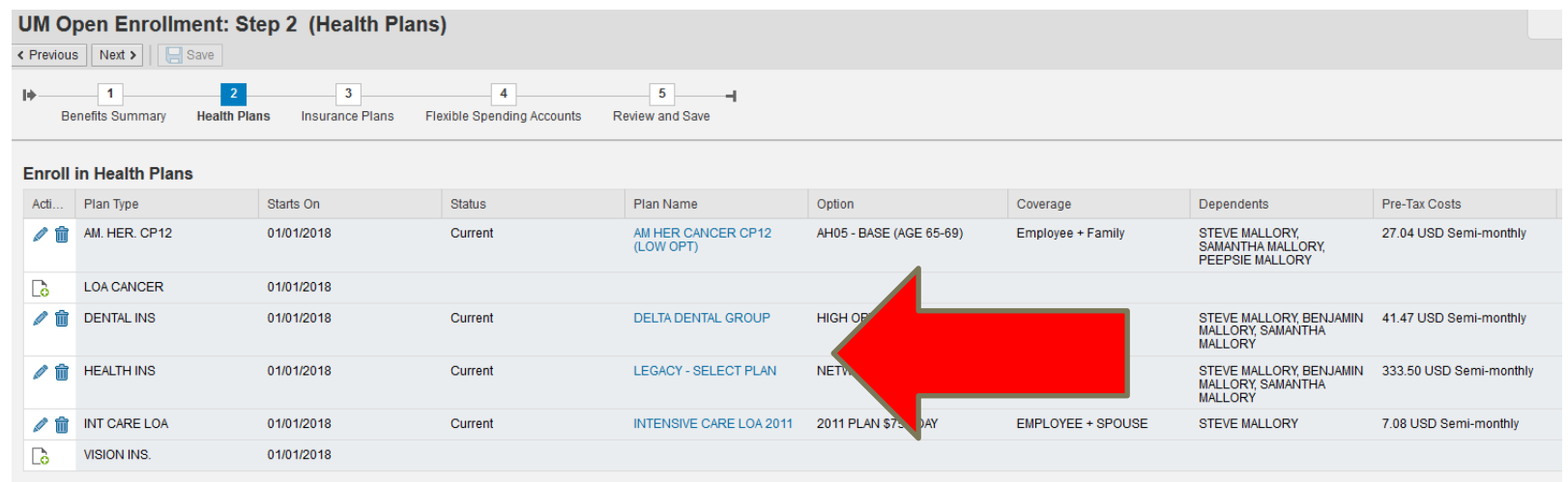

An information packet is available for every benefit plan. The packet will also include an enrollment form and/or an Evidence of Insurability for underwriting for some plans. It may be accessed by clicking the **Plan Name** link (in light blue font). A pop-up box will appear that enables you access to the document. Packets are also available at [http://hr.olemiss.edu/benefits/open-enrollment/.](http://hr.olemiss.edu/benefits/open-enrollment/)

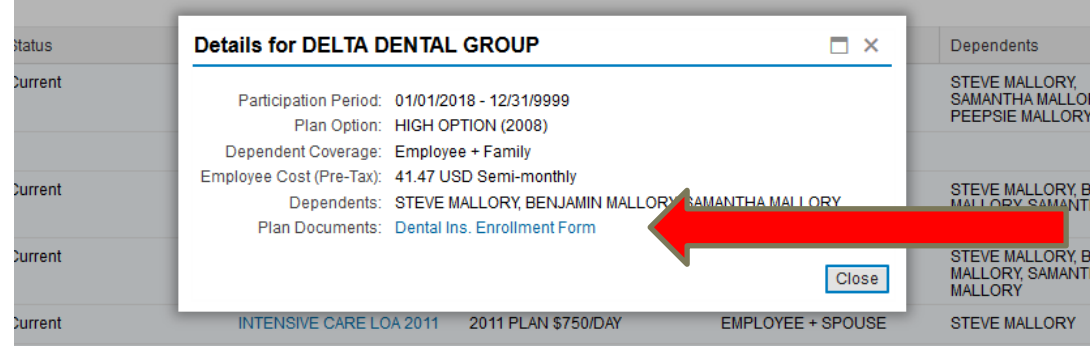

#### **Information Packet**

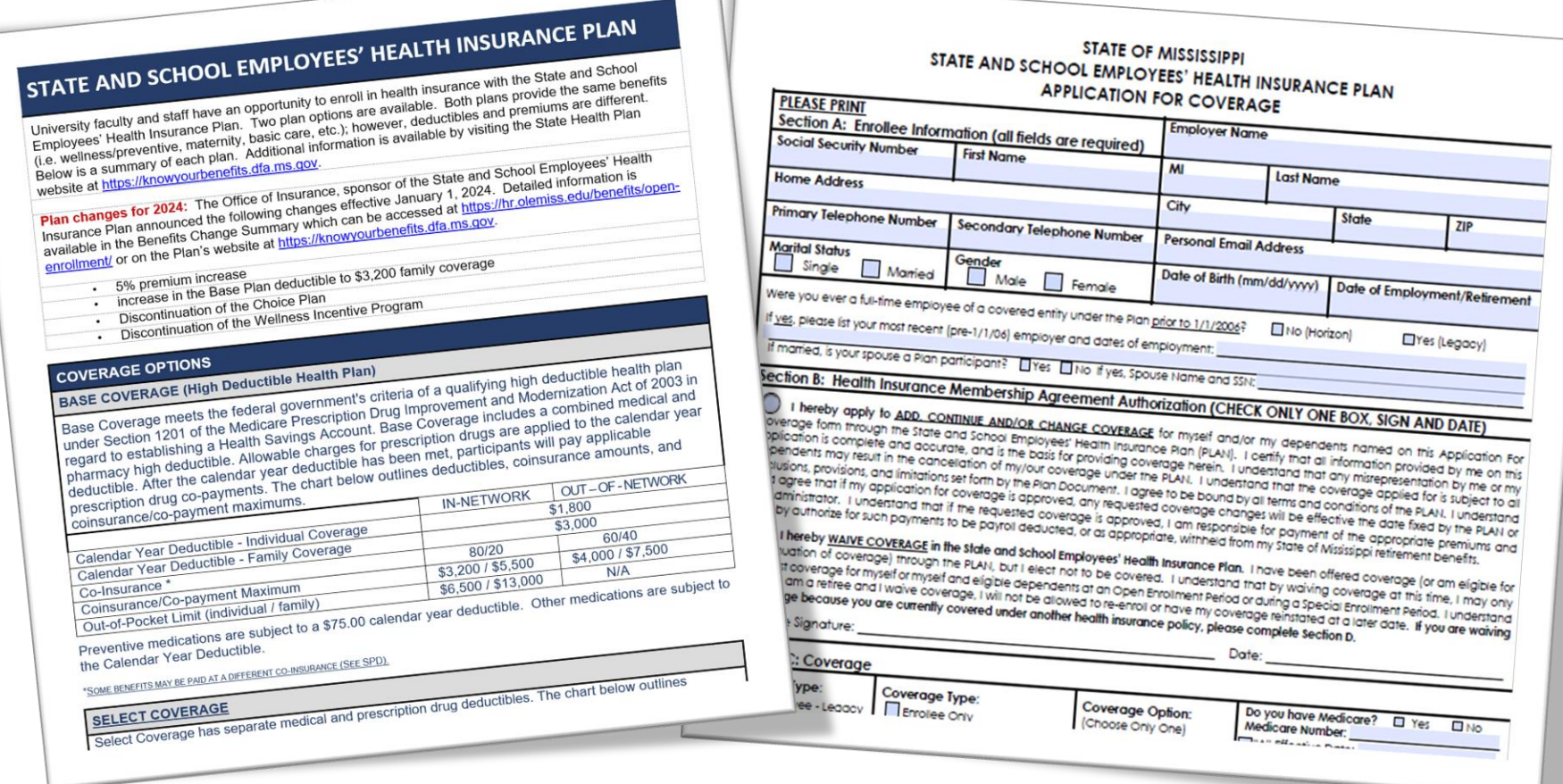

For some plans, complete the enrollment form and/or Evidence of Insurability for underwriting at the end of the packet and submit to Human Resources via fax (662- 915-5836), Secure File Upload, or campus mail/drop off at Human Resources, Jackson Avenue Center – Central no later than Monday, November 6<sup>th</sup>.

## **Making a Benefit Election**

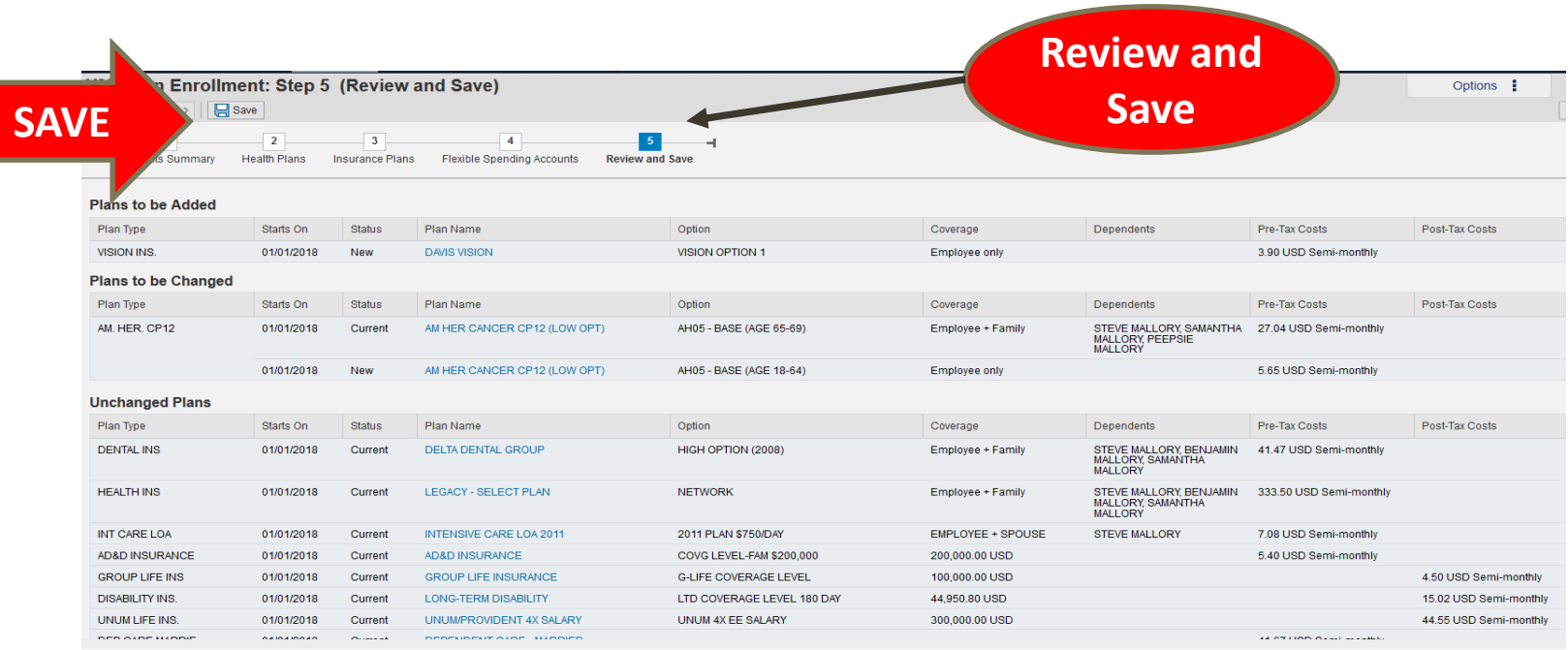

When all elections are made, select **Review and Save.** This page provides an overview:

- Plans to be Added
- Plans to be Changed
- Unchanged Plans
- Plans not Enrolled In

Review for accuracy. If revisions are necessary, select the respective category Health Plans, Insurance Plans, or Flexible Spending Accounts to revise the election. If accurate, click **Save**. Elections will not be saved and updated in the system until this action occurs.

#### **Reminder: Save Your Elections**

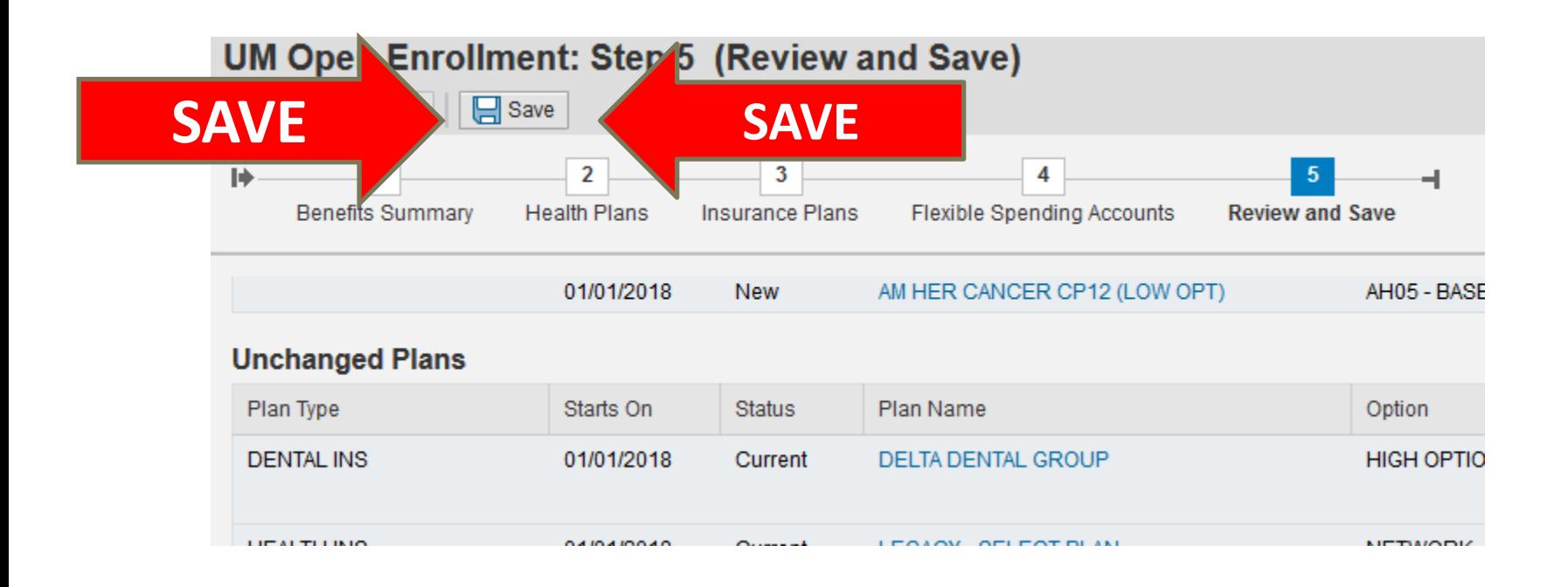

#### **Remember, elections are not updated in the system until you click Save.**

## **Benefit Elections Summary**

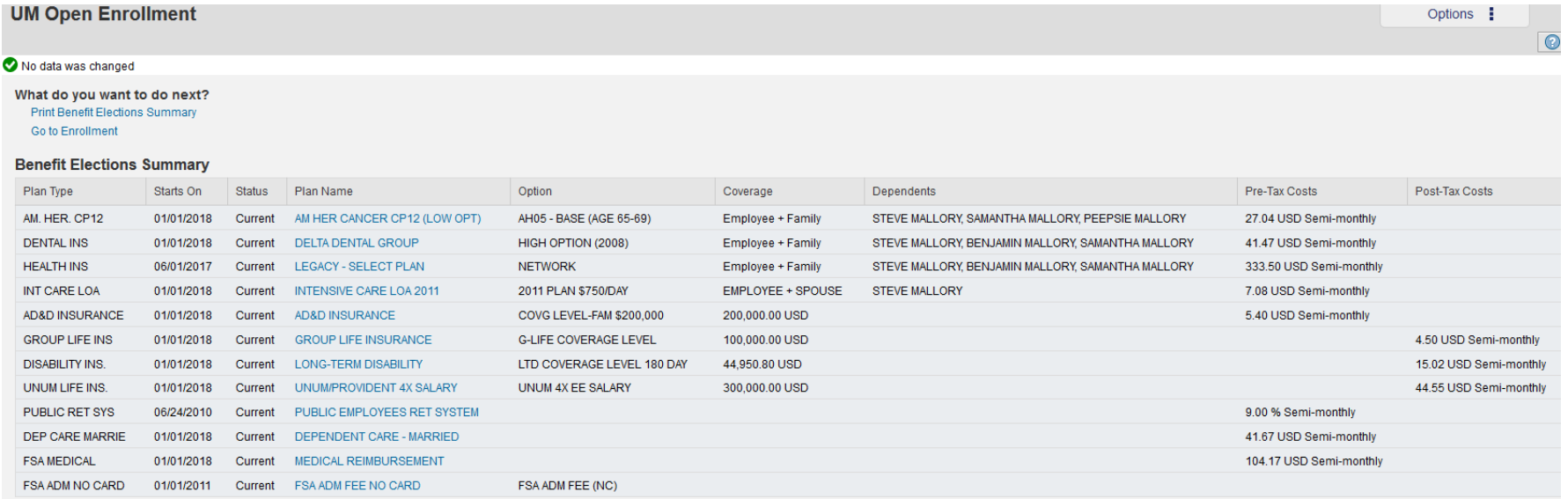

This page provides a summary of all benefits in which you are enrolled for calendar year 2024. Please note, coverage in which you are enrolled on 12/31/2023 will continue at the same level for plan year 2024 in the absence of an open enrollment change.

Review for accuracy. Your online election is your official election.

#### **Benefits Summary**

#### **MISSISSIPPI Benefits Summary** m Date of Hire: **Employee Name:** July 17, 1997 Address: **Personnel Number:** City / State / Zip: **Home Phone:** SSN: Date of Birth: **Work Phone: E-mail Address:** Gender: Status: Pay Mode: **Marital Status:** Staff Salary Semi-Monthly **Current Benefit Elections** Plan Year 2022 Elections Medical Benefit Plan: Legacy - Select Plan **Benefit Plan:** High-Ded State Health Plan Plan Option: Network Plan Option: Network Dependent Coverage: Employee only Dependent Coverage: Employee + Spouse Employee Pre-Tax Cost: \$10.00 Employee Pre-Tax Cost: \$212.50 Employer Cost: \$194.50 Employer Cost: \$194.50  $\Box$ Dependents: **MICHAEL** Relation: Spouse **Dental** No Plan Selected No Plan Selected Vision **Benefit Plan: Davis Vision Benefit Plan: Davis Vision** Plan Option: Plan Option: Vision Option 1 Vision Option 1 Employee + 1 Dependent Coverage: Employee + 1 Dependent Coverage: Employee Pre-Tax Cost: \$7.04 Employee Pre-Tax Cost: \$7.04 Dependents: Dependents: **MICHAEL MICHAEL** Relation: Spouse Relation: Spouse

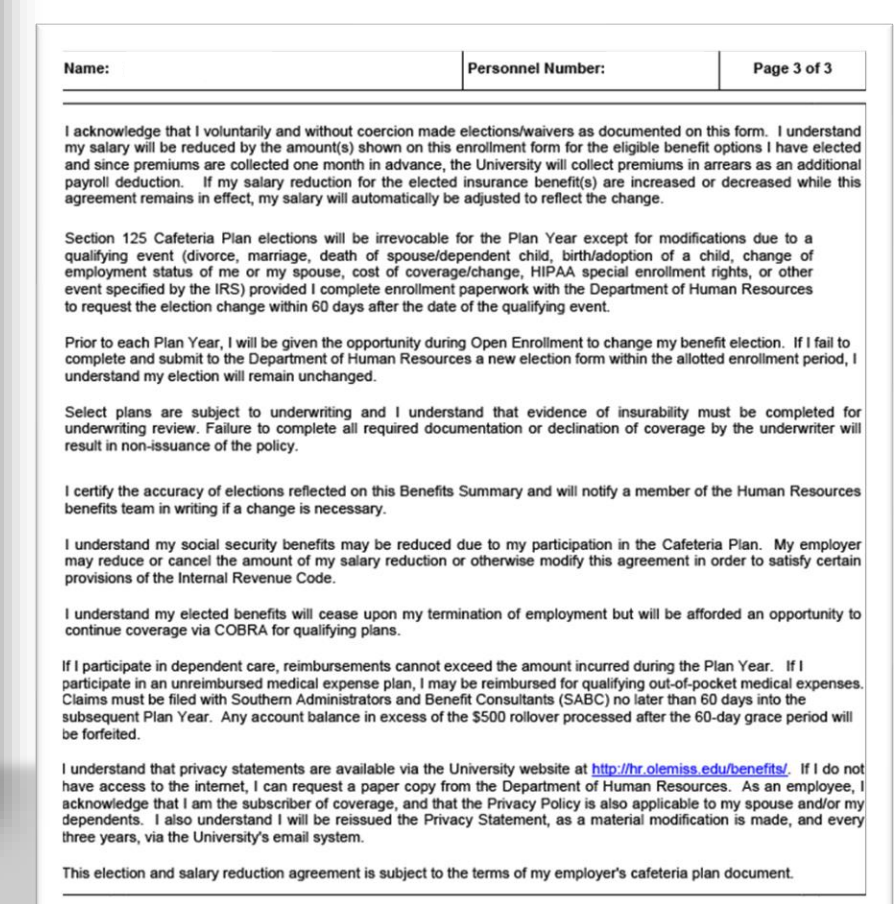

**Employee Signature:** 

Make certain to log out when you finish online enrollment.

If you forgot to complete enrollment forms and/or Evidence of Insurability, they are also available on the benefits website. https://hr.olemiss.edu/benefits/open-enrollment/

#### **Department of Human Resources Contact Information**

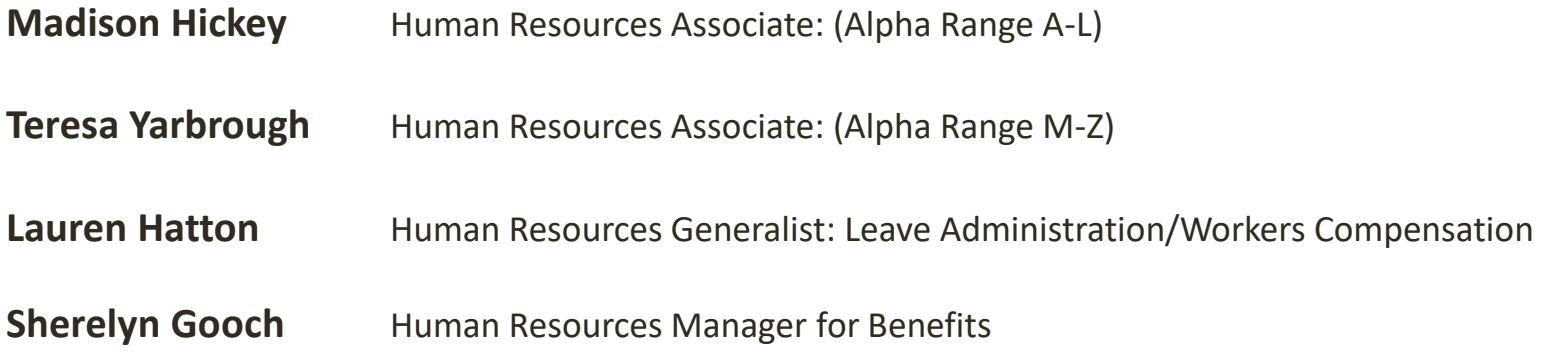

**Human Resources Benefits Office (main line):** 

**Phone**: 662-915-7431 • **Fax**: 662-915-5836 **Email**: [hrbenefits@olemiss.edu](mailto:hrbenefits@olemiss.edu)

**Location**: Jackson Avenue Center - Central **Office Hours**: Monday – Friday from 8:00 a.m. – 5:00 p.m. **HR Website**: <http://hr.olemiss.edu/benefits/>